## Clear Your Cache (Firefox)

1. At the very top left of your browser, click **Tools** then **Options**.

-OR- at the right, click the 3 horizontal lines  $\equiv$  then  $\bm{\ddot{x}}$  options

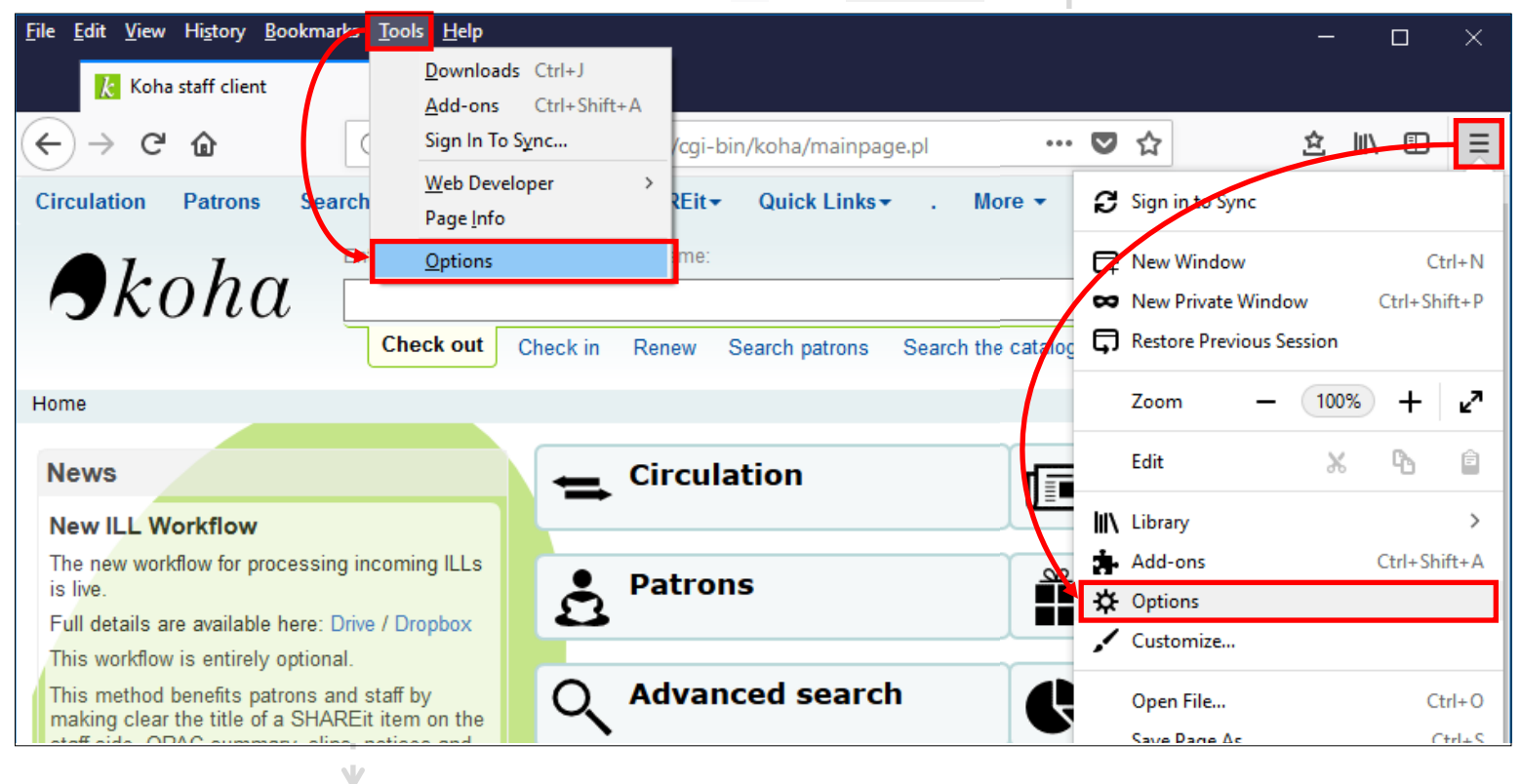

2. In the tab that opens click **Privacy & Security**

## then **Clear Data…** under **Cookies and Site Data**.

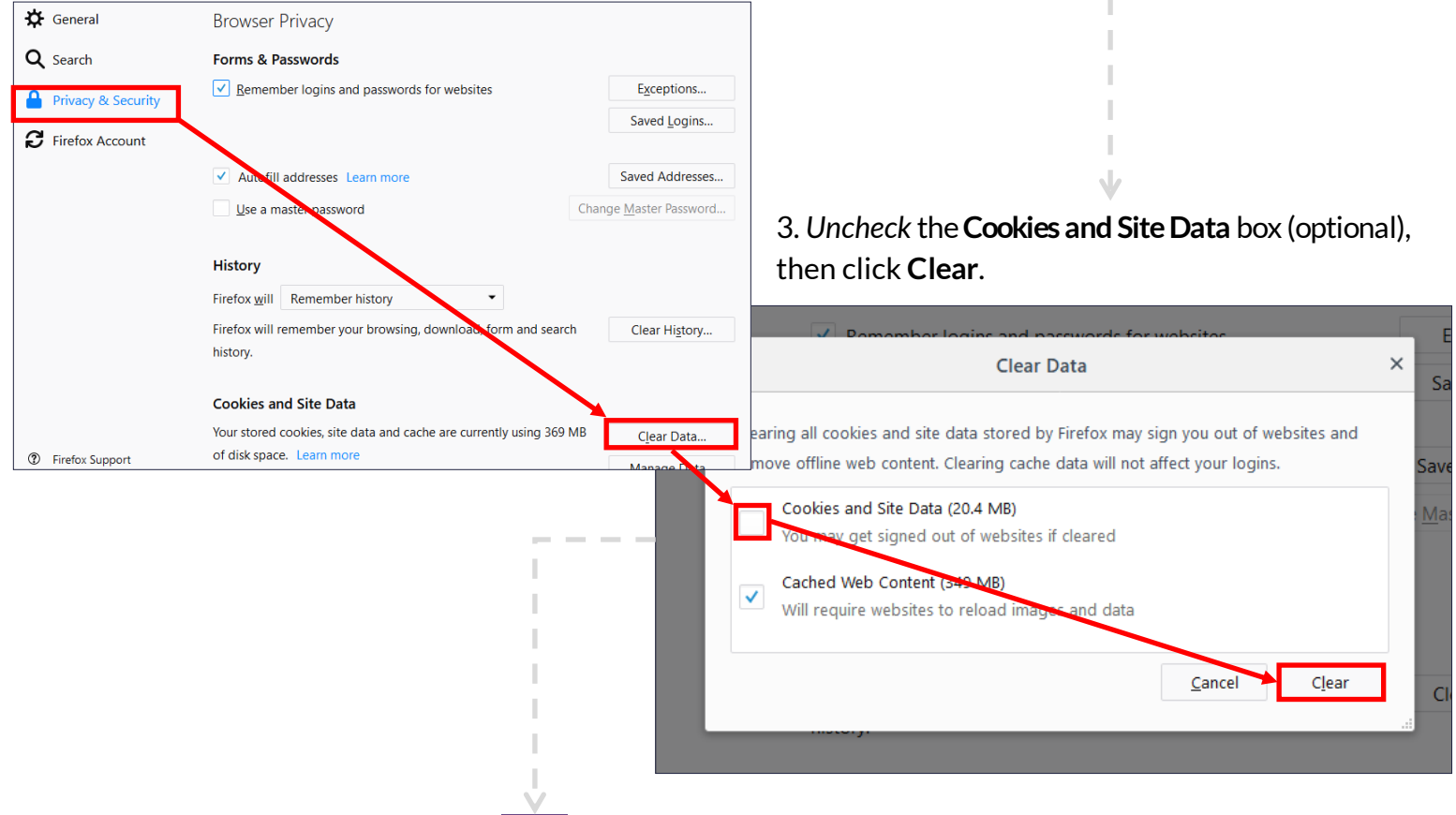